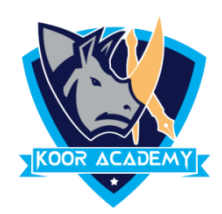

## **Merge & Center**

- ❑ It combines multiple cells and centers the contents of the first cell.
- ❑ This is used to combine multiple cells into a single cell and create the main headers for Excel dashboards in Microsoft Excel.
- ❑ Highlight the cells you want to merge and center.
- □ Click on Merge & Center.  $\bigoplus$

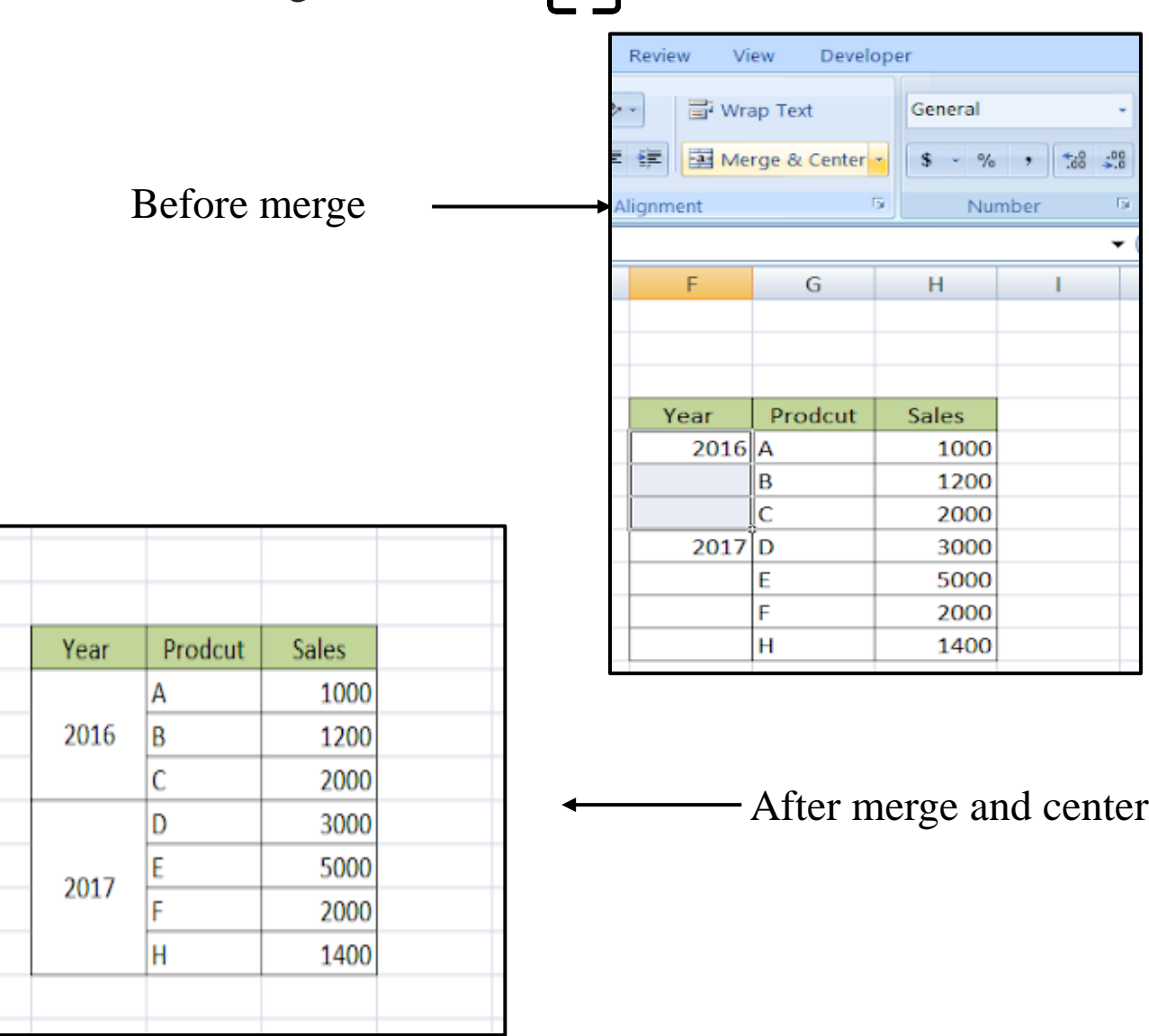